## **Details for integration with eDistrict Portal**

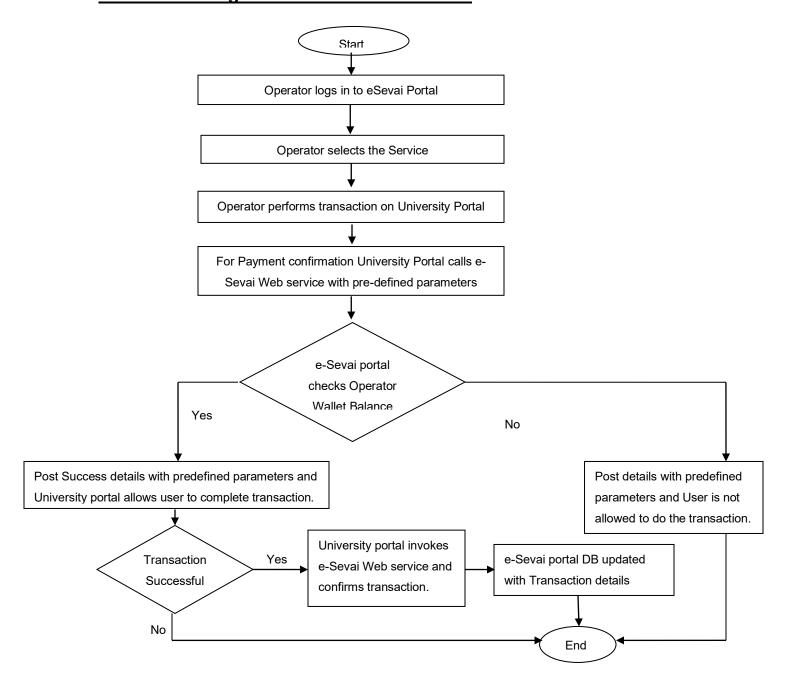

## Integration Flow description:

- 1. Operator login to e-Sevai Portal.
- 2. Operator selects the Anna University service.
- 3. Operator does transaction on Anna University Portal.
- 4. Before transaction is completed, Anna University Portal calls e-Sevai Web Service and posts required parameters (parameter details mentioned below).
- 5. e-Seva portal check Operator wallet balance(If balance is there then only Operator is authenticated to do a transaction)
- 6. If Operator is having sufficient balance, e-Sevai will return Success flag ("Y") to Anna University portal else Failure Flag ("N") with reason is returned.
- 7. Anna University Portal will allow the Operator to complete the transaction only if Success flag is returned by the e-Sevai Web service. In case Failure message is returned then Anna University portal will display proper error message to the Operator.
- 8. Once transaction is successful at Anna University portal, Anna University portal intimates e-Sevai portal with Anna University transaction id and other required parameters.
- 9. e-Sevai portal updates its database with transaction details.